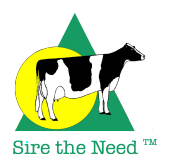

## **Tips for using the aAa® Bull Central® Database**

aAa® numbers for over 70,000 A.I. bulls worldwide analyzed since 1950, as well as for some privately owned and marketed bulls, are available from the aAa® Bull Central® database on the www.aAaWeeks.com website. Here are a few tips for using Bull Central® successfully:

- $\triangleright$  To find a specific bull, begin by searching for his short name. If this search returns too many bulls, add another part of the name or narrow the search criteria by breed or by owner. For example, when searching for "Skyway Valla Vista Double", entering the bull name "Double" will return 83 matches, but entering "Vista Double" returns only 1 match.
- $\triangleright$  Bull Central® looks at the information you enter very literally. If you enter a name with an extra space or dash, for example, or omit a space or dash, it only searches for exactly what you enter.
- $\triangleright$  Some of the bulls in Bull Central® were analyzed before the era of computers. Because all of these bulls were entered into the database later, some may be missing dates of birth or dates of analysis. When searching for an older bull, using multiple identifiers (short name, registration number, NAAB code number, date of birth) may be helpful. But generally it is better to begin by searching for one identifier, then narrow the search by adding additional identifiers one at a time. Searching for too many identifiers at once will cause a search to fail.
- By default, Bull Central® displays 10 bulls at a time. You can increase the number displayed by using the "Show \_\_\_\_ entries" drop down menu above the search results. If a search returns more than 300 bulls, you will be prompted to narrow your search to display fewer bulls.
- $\triangleright$  Each page of search results displays up to 100 bulls. Columns on a single page may be sorted alphabetically or numerically by clicking the arrows located at the tops of the columns. *Using the sort feature only sorts bulls on the page displayed.* When sorting bulls by date of birth or date of analysis, any bulls who are missing these identifiers will be sorted together regardless of their actual age.
- $\triangleright$  When searching for a group of bulls, there are 3 options: search for bulls analyzed within the past year, search for bulls analyzed within the past 5 years, or search all bulls. A few bulls analyzed within the past 5 years may be missing the date of analysis identifier, so these bulls would only be returned in search results using the "search all bulls" option.
- $\triangleright$  AI bulls are sometimes reviewed. Young bulls who are analyzed with 3 aAa® numbers initially may have 3 additional numbers added later. Analyzers may change the order of a bull's aAa® numbers upon review, especially in the case of a bull who was analyzed at an early age and reviewed as a mature bull. When this happens, only the bull's current aAa® numbers are displayed in Bull Central®.